# **1.- ESTUDIO DE LA CONTINUIDAD DE UNA FUNCIÓN EN UN PUNTO**

# **ô Descripción del método**

- ã 1. Definición de la función y representación gráfica de la misma
- ã 2. Definición de los posibles puntos de discontinuidad
- ã 3. Cálculo de la imagen y de los límites laterales en los posibles puntos de discontinuidad
- ã 4. Estudio de la continuidad

# **ô Procedimiento**

Estudiar la continuidad de la función f(x) =

\n
$$
\begin{pmatrix}\n\frac{2x^2+3}{5} & \text{si} & x \le 1 \\
6-5x & \text{si} & 1 < x < 3 \\
x-3 & \text{si} & x \ge 3\n\end{pmatrix}
$$

**Þ 1. Definición de la función y representación gráfica de la misma**

$$
f[x_]
$$
 = Which  $[x \le 1, \frac{2x^2 + 3}{5}, 1 < x < 3, 6 - 5x, x \ge 3, x - 3]$ 

### $Plot[f[x], \{x, -3, 6\}, PlotStyle \rightarrow \{Purple, Thickness[0.01]\}\$

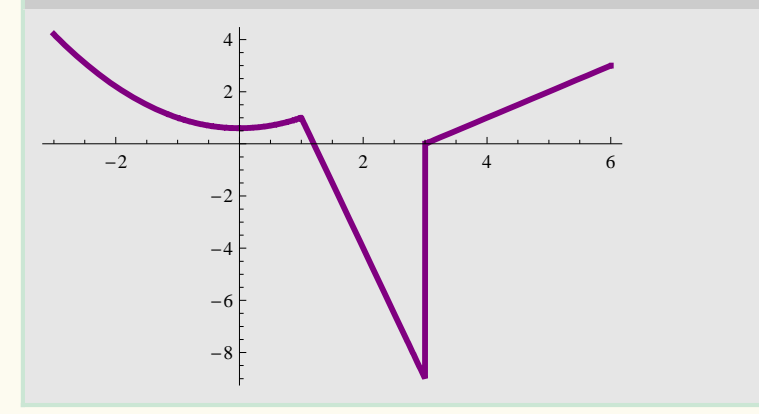

Aunque el gráfico represente la función de forma contínua, puede que en el punto x=3 la función no lo sea ya que aparece una raya vertical que puede unir dos tramos de la función que en realidad están separados.

#### **Þ 2. Definición de los posibles puntos de discontinuidad**

Estudiamos los posibles puntos de discontinuidad que son  $x = 1$  y  $x = 3$  ya que en estos puntos la función cambia de valor, aunque gráficamente se intuye que la función es continua en  $x = 1$  y que no es continua en  $x = 3$ . Realizamos los pasos 3 y 4 primero parael punto  $x = 1$  y después para el punto  $x = 3$ .

#### **x = 1**

**Þ 3. Cálculo de la imagen y de los límites laterales en los posibles puntos de discontinuidad**

```
punto = 1; f [punto];
\text{limite}\text{equierda} = \text{Limit}[\text{f}[x], x \rightarrow \text{punto}, \text{Direction} \rightarrow 1 ;
\text{limited} = \text{Limit}[f[x], x \rightarrow \text{punto}, \text{Direction} \rightarrow -1];
```
#### **Þ 4. Estudio de la continuidad**

```
If[f[punto]\neqInfinity\&\&f[punto] \neq -Infinity && f[punto1] \neq ComplexInfinity, If[
 limiteizquierda  limitederecha, If@limiteizquierda  f@puntoD,
   Print["la función es continua en x = ", punto],
   Print@"la funcion tiene limite en x = ",
    punto, " pero no es continua en ese punto"]],
 Print@"la funcion no tiene limite en el punto x = ",
   punto, " y por tanto no es continua en dicho punto"]],
 Print@"la función no tiene imagen en el punto x = ",
  punto, " y por lo tanto no es continua en dicho punto"]]
```
### **x = 3**

**Þ 3. Cálculo de la imagen y de los límites laterales en los posibles puntos de discontinuidad**

```
punto = 3; f[punto];
\text{limite}\text{izquierda} = \text{Limit}[\textbf{f}[x], x \rightarrow \text{punto}, \text{Direction} \rightarrow 1];\text{limited} = \text{Limit}[f[x], x \rightarrow \text{punto}, \text{Direction} \rightarrow -1];
```
**Þ 4. Estudio de la continuidad**

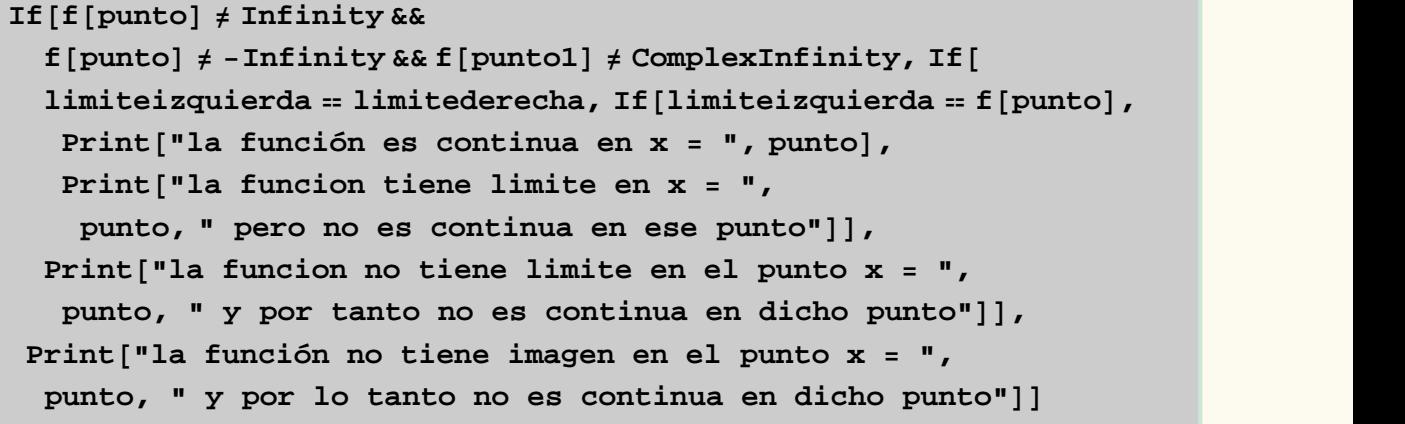

la funcion no tiene limite en el punto  $x = 3$  y por tanto no es continua en dicho punto

# **2.- ESTUDIO DE LA CONTINUIDAD DE UNA FUNCIÓN EN UN INTERVALO**

## **ô Descripción del método**

- ã 1. Estudio de la continuidad en el intervalo abierto (a,b). Si el intervalo es cerrado realizar los pasos 2, 3 y 4.
- ã 2. Cálculo del límite lateral por la derecha de la función en el punto x=a
- ã 3. Cálculo del límite lateral por la izquierda de la función en el punto x=b
- ã 4. Estudio de la continuidad en el intervalo cerrado [a,b]

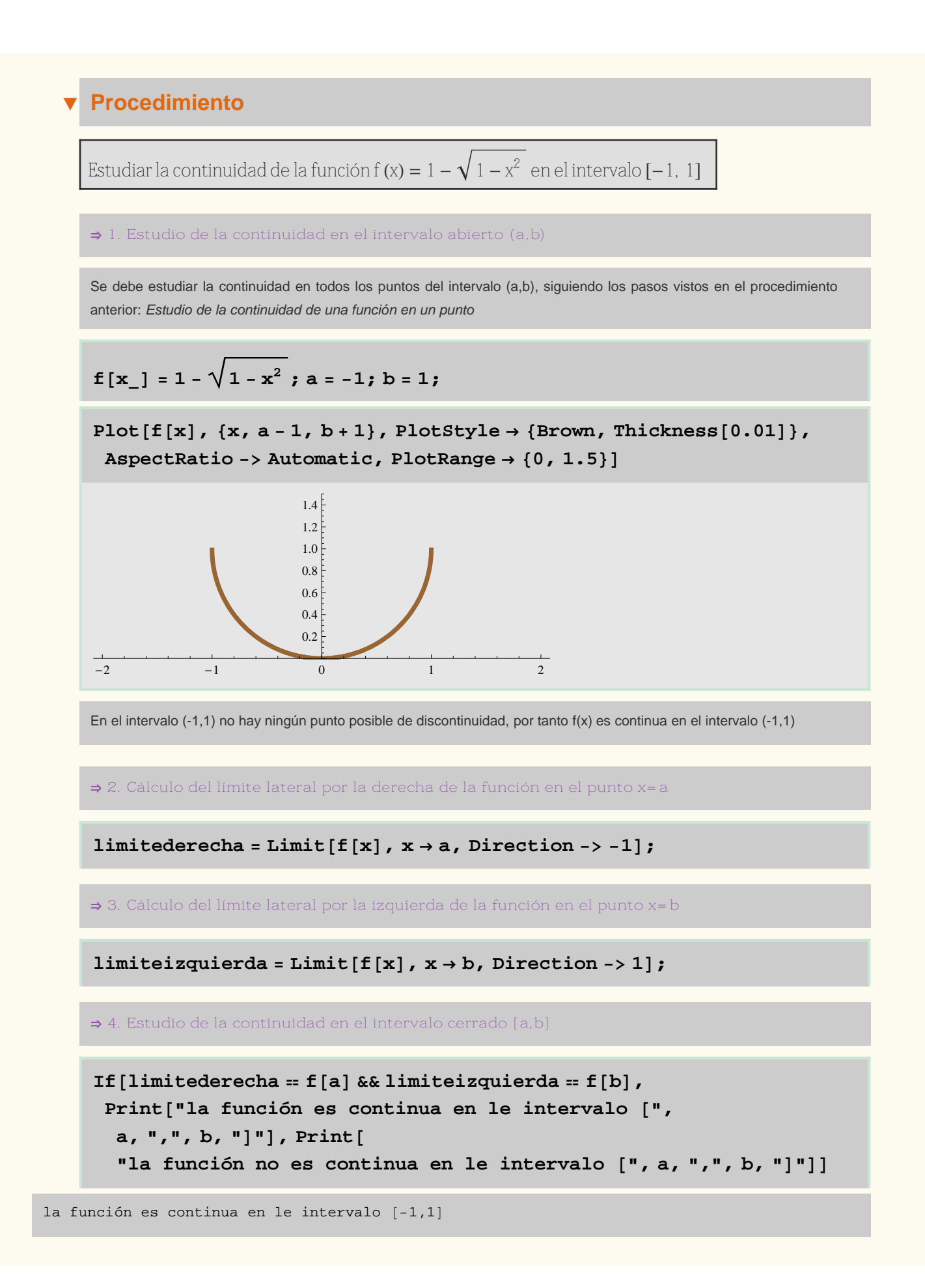

# **3.- LOCALIZACIÓN DE RAÍCES DE ECUACIONES**

# **ô Descripción del método**

ã 1. Definición de la función

ã 2. Localización de la raíz

ã 3. Representación gráfica de la función en el intervalo calculado

## **ô Procedimiento**

Localizar el intervalo en el que existe una raíz de la función f  $(x) = x^5 + x - 1$ 

**Þ 1. Definición de la función**

$$
f[x_1] = x^5 + x - 1;
$$

**Þ 2. Localización de la raíz**

```
For [k = -10, k < 10, k++, \{c, d\} = \{k, k + 1\}; If [f[c] * f[d] < 0,
  Print@"La raiz buscada está en el intervalo ", 8c, d<D; k = 10,
  If [f[c] * f[d] == 0, If[f[c] == 0, Print["La rais buscada es c=",c], Print[ "La raiz buscada es d=", d]]
```
La raiz buscada está en el intervalo  $\{0, 1\}$ 

**Þ 3. Representación gráfica de la función en el intervalo calculado**

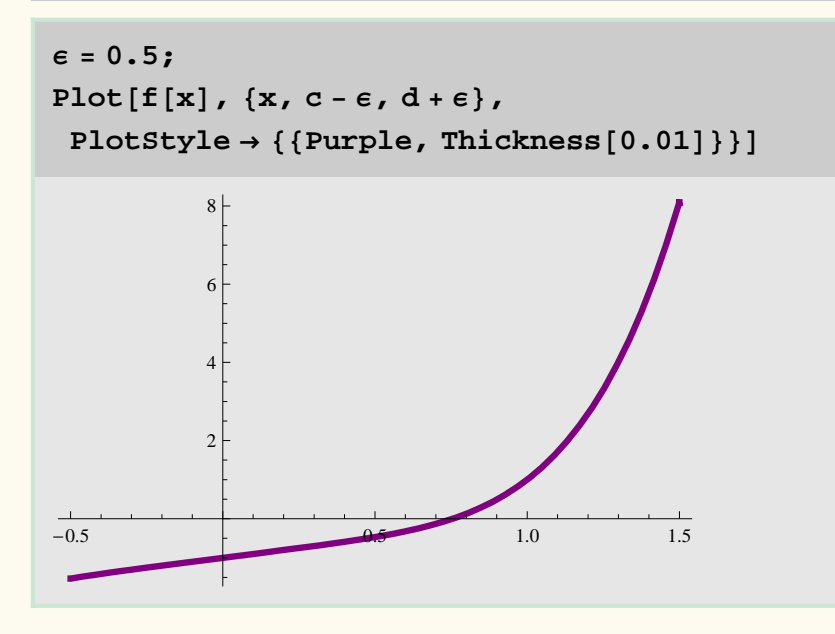

# **4.- MÉTODO DE BISECCIÓN**

# **ô Descripción del método**

- ã 1. Definición de los datos iniciales
- ã 2. Localización de la raíz
- $\overline{a}$  3. Cálculo de las distintas soluciones aproximadas y sus errores
- ã 4. Presentación de Resultados

# **ô Procedimiento**

```
Calcular de forma aproximada la raiz de la ecuación ex - x =0 que se encuentra en el intervalo (0, 1),
por el método de Bisección con un error inferior a 10^{-3}.
                                               .
```
**Þ 1. Definición de los datos iniciales**

Definimos la función y el error que podemos cometer y calculamos el número de iteraciones para obtener la raíz

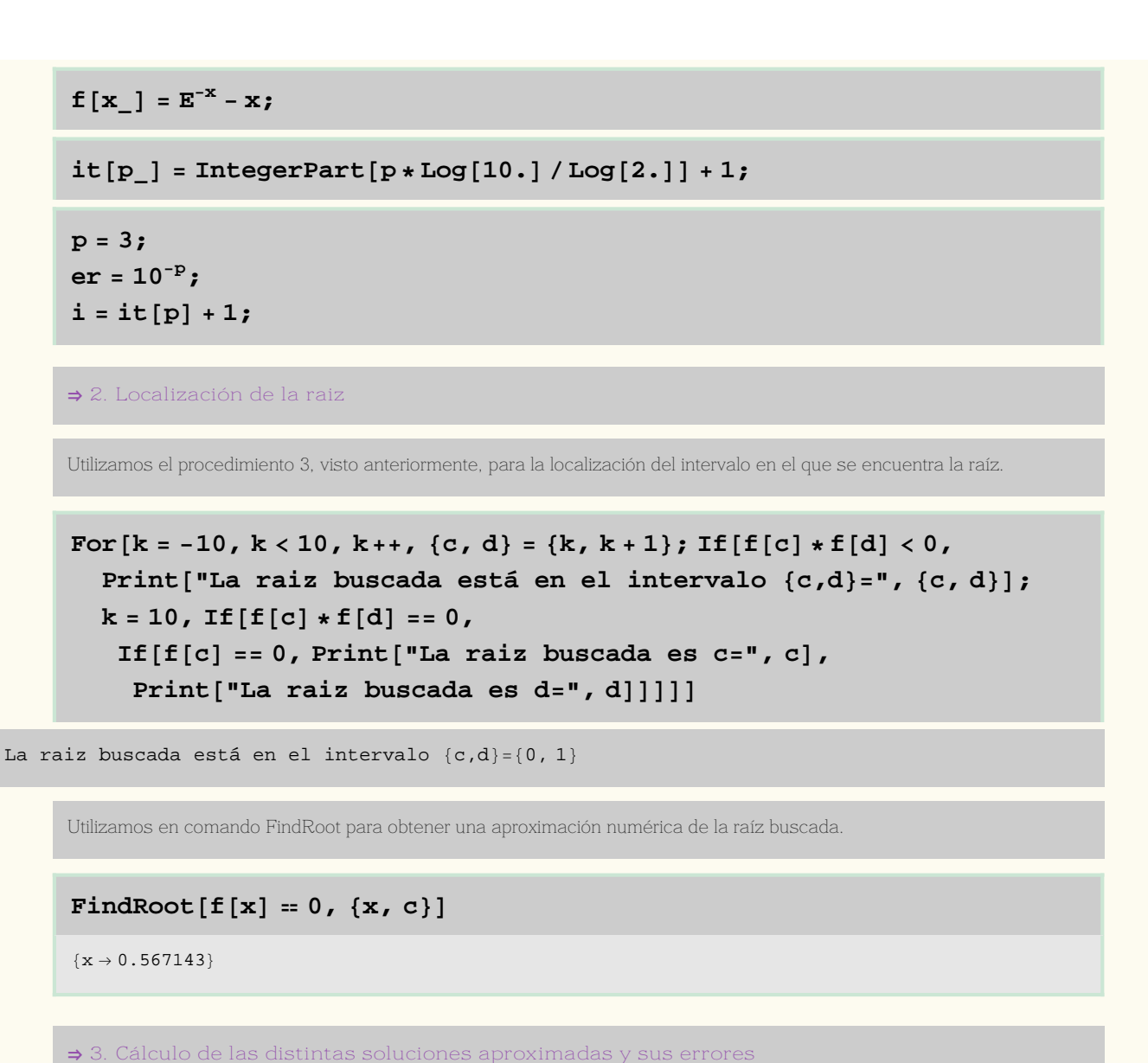

**{a[0],b[0]}={c,d};**

```
For [n = 1, n < i, n++, x[n] = (a[n-1]+b[n-1])/2.;
 e[n] = (b[n-1] - a[n-1]) / 2.;
 If [f[a[n-1]] * f[x[n]] < 0, Print ["El nuevo intervalo es:"];
  Print[" \{a[n], b[n]\} =", \{a[n], b[n]\} = \{a[n-1], x[n]\}\,
  Print@"El nuevo intervalo es:"D;
  Print [ " {a[n],b[n]} =", {a[n],b[n]} = {x[n],b[n-1]}];
 If [f(x[n]) == 0, Print["La rais buscada es: {x[n], e[n]} =",{x[n], e[n]}; n = i,If[e[n] < er, Print['La \text{ raiz aproximada } es:]Print[" \{x[n], e[n]\} =", \{x[n], e[n]\};
   \text{Print}[' " en " , n , " iterationes"] ; n = i,Print@"La nueva aproximación es:"D;
   Print [" \{x[n], e[n]\} = ", \{x[n], e[n]\}]; Print [
    " en la iteración ", nD; Print@"***********************"DDDD
```
El nuevo intervalo es:

 ${a[n], b[n]} = {0.5, 1}$ 

La nueva aproximación es:

 ${x[n], e[n]} = {0.5, 0.5}$ 

en la iteración 1

\*\*\*\*\*\*\*\*\*\*\*\*\*\*\*\*\*\*\*\*\*\*\*

El nuevo intervalo es:

 ${a[n], b[n]} = {0.5, 0.75}$ 

La nueva aproximación es:

 ${x[n], e[n]} = {0.75, 0.25}$ 

en la iteración 2

\*\*\*\*\*\*\*\*\*\*\*\*\*\*\*\*\*\*\*\*\*\*\*

El nuevo intervalo es:

 ${a[n], b[n]} = {0.5, 0.625}$ 

La nueva aproximación es:

 ${x[n], e[n]} = {0.625, 0.125}$ 

en la iteración 3

\*\*\*\*\*\*\*\*\*\*\*\*\*\*\*\*\*\*\*\*\*\*\*

El nuevo intervalo es:

 ${a[n], b[n]} = {0.5625, 0.625}$ 

La nueva aproximación es:

 ${x[n], e[n]} = {0.5625, 0.0625}$ 

en la iteración 4

```
***********************
```
El nuevo intervalo es:

 $\{a[n],b[n]\}=\{0.5625, 0.59375\}$ 

La nueva aproximación es:

 ${x[n], e[n]} = {0.59375, 0.03125}$ 

en la iteración 5

\*\*\*\*\*\*\*\*\*\*\*\*\*\*\*\*\*\*\*\*\*\*\*

El nuevo intervalo es:

 $\{a[n],b[n]\}$  =  $\{0.5625, \ 0.578125\}$ 

La nueva aproximación es:

 ${x[n], e[n]} = {0.578125, 0.015625}$ 

en la iteración 6

\*\*\*\*\*\*\*\*\*\*\*\*\*\*\*\*\*\*\*\*\*\*\*

El nuevo intervalo es:

 ${a[n],b[n]} = {0.5625, 0.570313}$ 

La nueva aproximación es:

 ${x[n], e[n]} = {0.570313, 0.0078125}$ 

en la iteración 7

\*\*\*\*\*\*\*\*\*\*\*\*\*\*\*\*\*\*\*\*\*\*\*

El nuevo intervalo es:

 ${a[n], b[n]} = {0.566406, 0.570313}$ 

La nueva aproximación es:

 ${x[n], e[n]} = {0.566406, 0.00390625}$ 

en la iteración 8

\*\*\*\*\*\*\*\*\*\*\*\*\*\*\*\*\*\*\*\*\*\*\*

El nuevo intervalo es:

 ${a[n], b[n]} = {0.566406, 0.568359}$ 

La nueva aproximación es:

 ${x[n],e[n]} = {0.568359, 0.00195313}$ 

en la iteración 9

\*\*\*\*\*\*\*\*\*\*\*\*\*\*\*\*\*\*\*\*\*\*\*

El nuevo intervalo es:

 ${a[n], b[n]} = {0.566406, 0.567383}$ 

La raiz aproximada es:

 ${x[n], e[n]} = {0.567383, 0.000976563}$ 

### en 10 iteraciones

#### **Þ 4. Presentación de Resultados**

Recopilamos en forma de tabla los diferentes resultados: número de iteración, intervalo, solución aproximada y error cometido.

## **A={{"n","a[n-1]","b[n-1]","x[n]","e[n]","f[x[n]]"}}; B=Table[{n,a[n-1],b[n-1],x[n],e[n],f[x[n]]},{n,1,i-1}]; resultados=TableForm[Join[A,B]]**

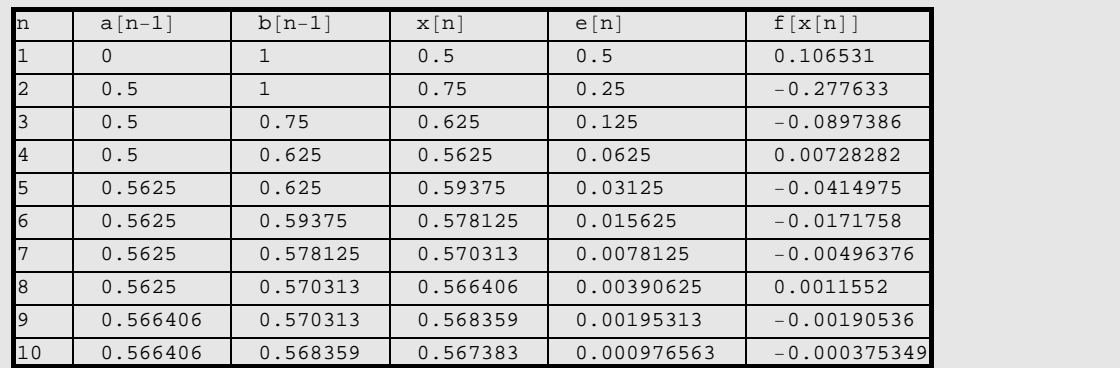

Son necesarias 10 iteraciones y al menos tres dígitos son exactos.

Representación gráfica

```
g2 = Plot@f@xD, 8x, 0.5, 0.75<,
   PlotStyle ® 8Thickness@0.01D, RGBColor@0, 1, 0.5D<,
   DisplayFunction \rightarrow Identity};
```

```
g[k] := ListPlot[\{x[k], f[x[k]]\},{x[k+1], f[x[k]]}, {x[k+1], f[x[k+1]]}, Joined \rightarrow True,PlotStyle ® 8Thickness@0.01`D, RGBColor@1, 0.5`, 0.1` kD<,
   DisplayFunction → Identity};
```
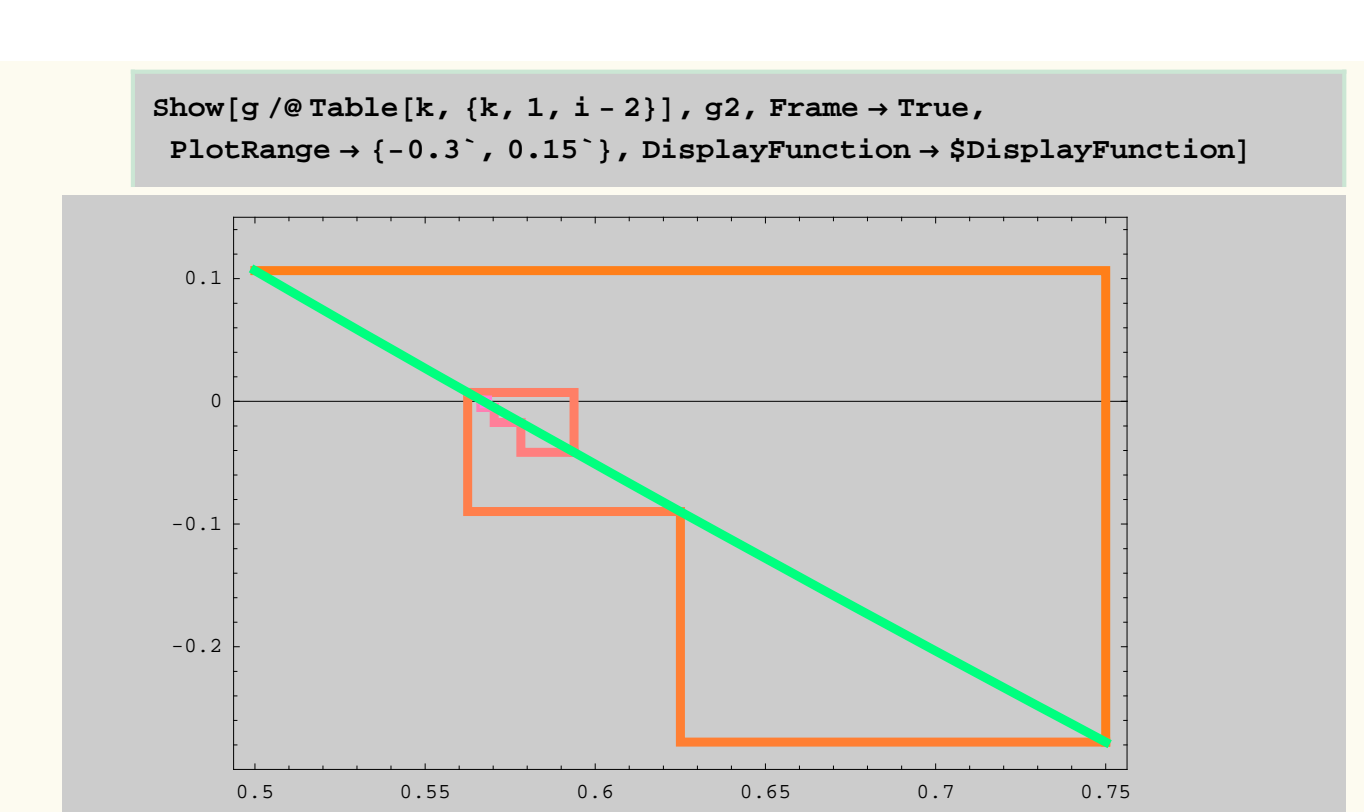